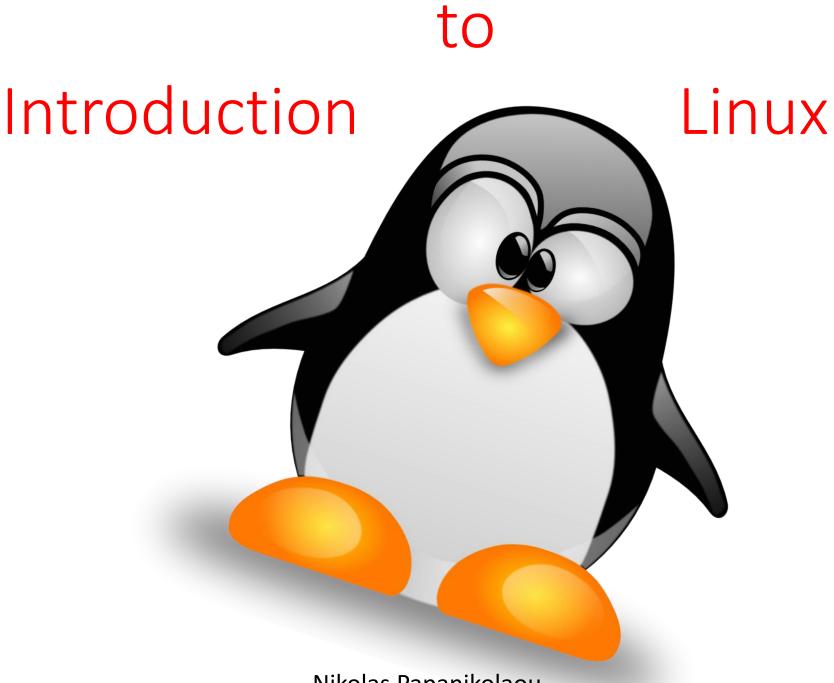

Nikolas Papanikolaou

brief history of computers

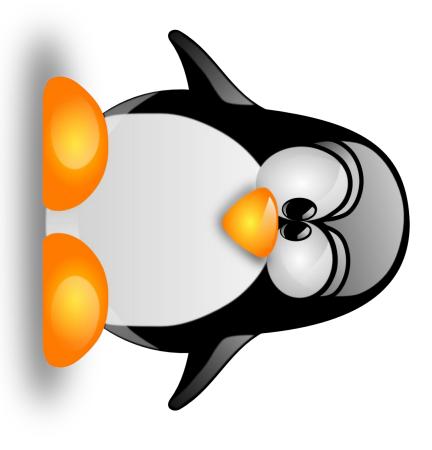

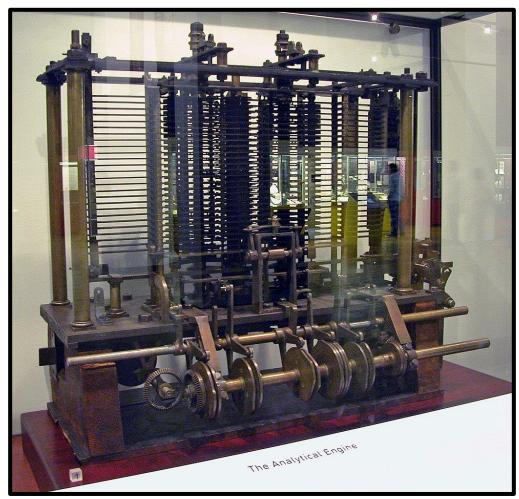

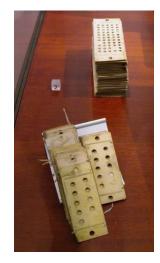

Charles Babbage's Analytical Engine & punched cards used to program the machine.

Source: Wikipedia

The Analytical

Engine (1837)

The Analytical Engine (1837)

> Ada Lovelace The "first programmer"

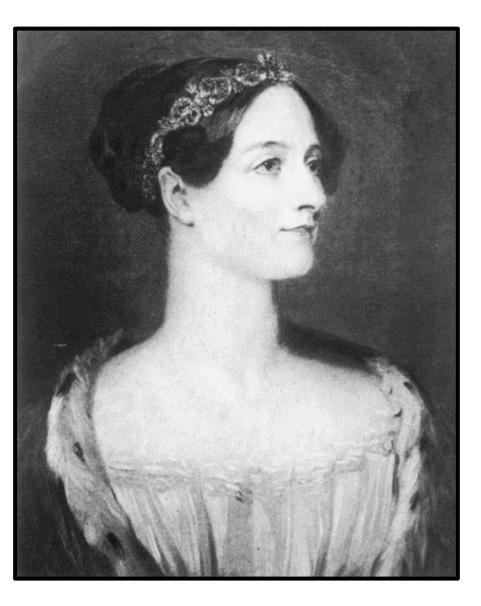

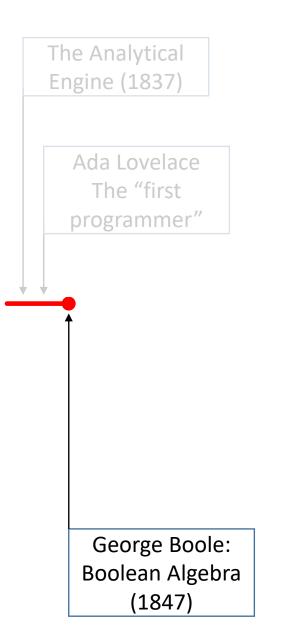

| The Analytical<br>Engine (1837)           |                                     |
|-------------------------------------------|-------------------------------------|
| Ada Lovelace<br>The "first<br>programmer" |                                     |
|                                           |                                     |
|                                           | Walther Bothe:<br>Logic Gate (1924) |
| George Boole<br>Boolean Algeb<br>(1847)   |                                     |

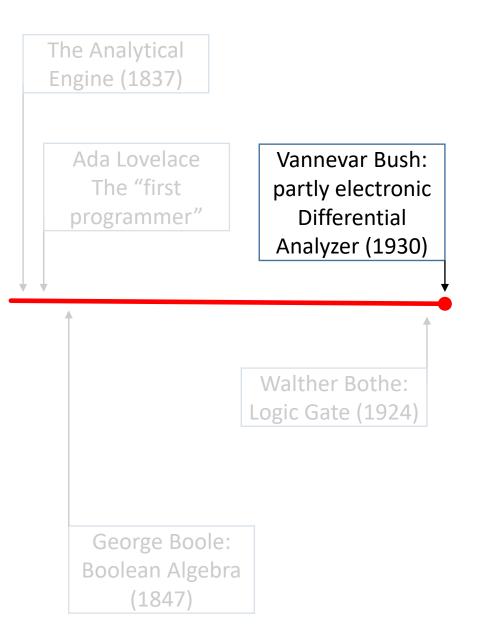

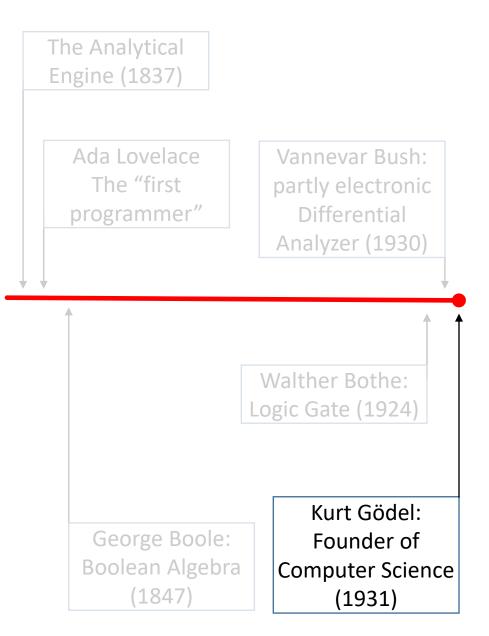

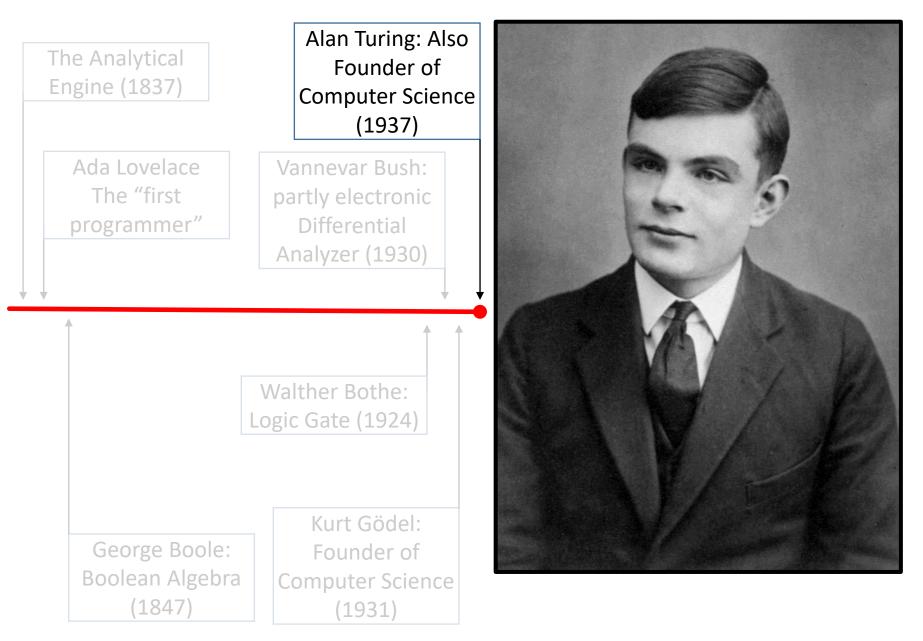

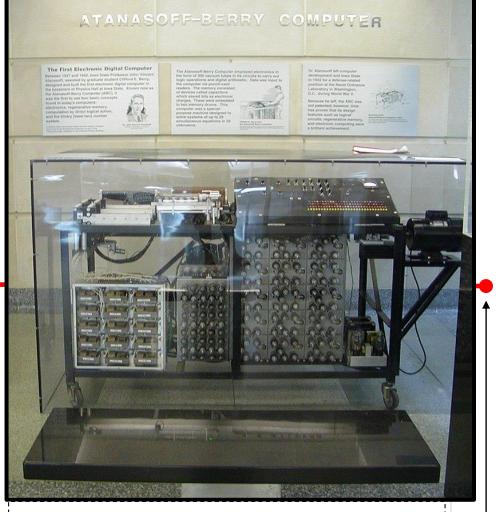

Atanasoff–Berry computer replica at Durham Center, Iowa State University

Source: Wikipedia

the ABC (Atanasoff-Berry Computer) prototype (1939)

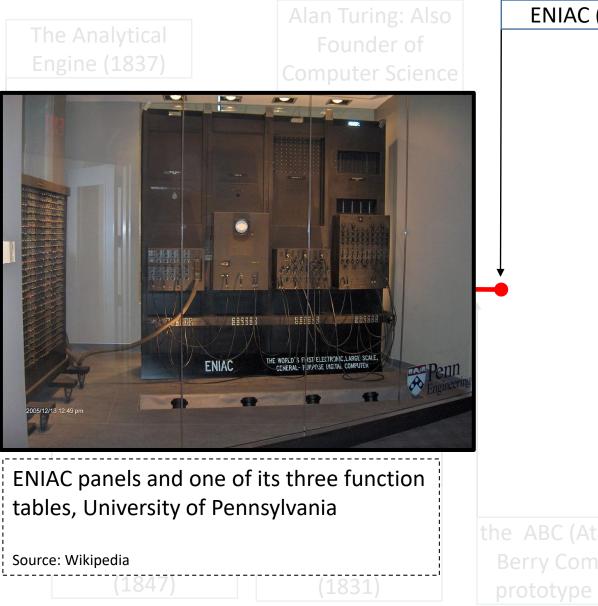

ENIAC (1945)

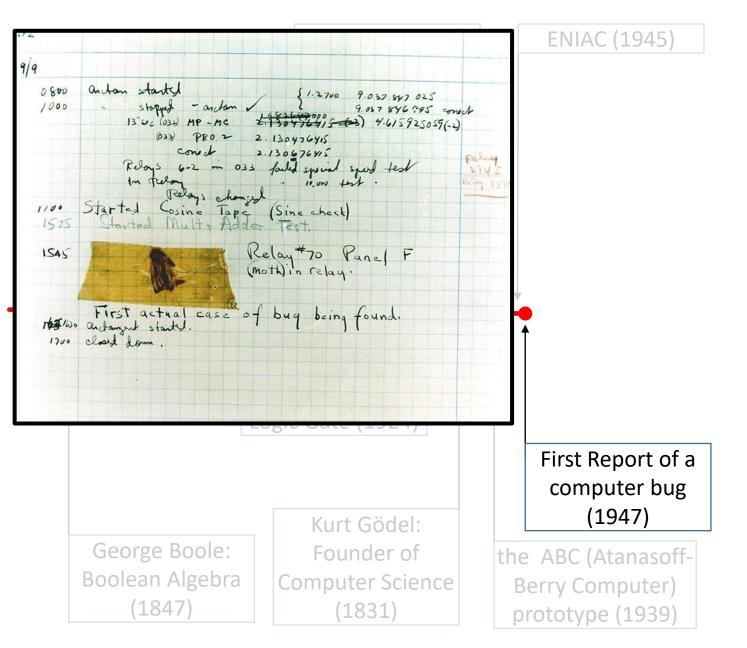

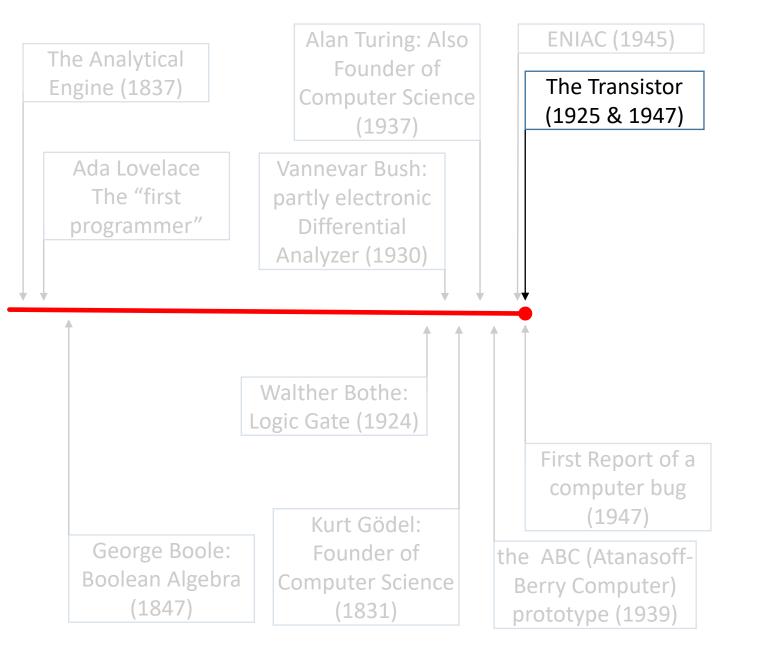

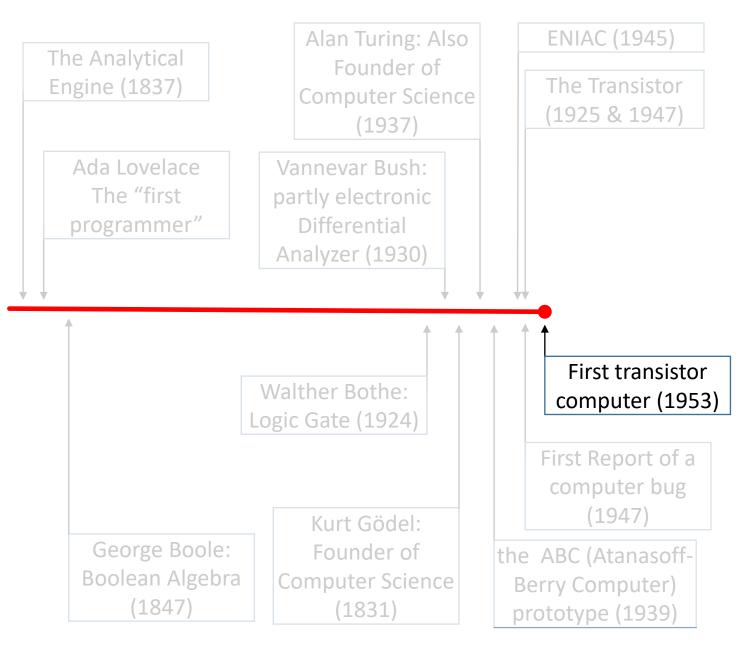

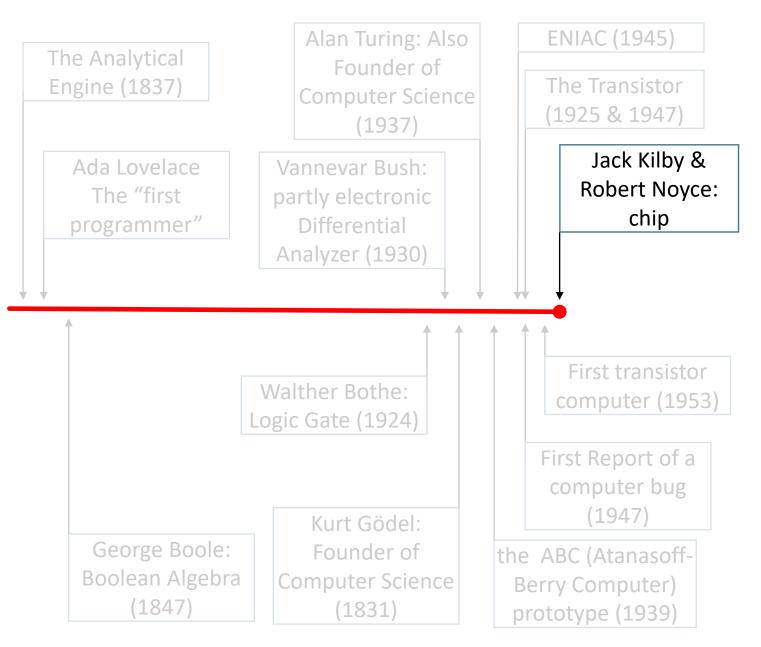

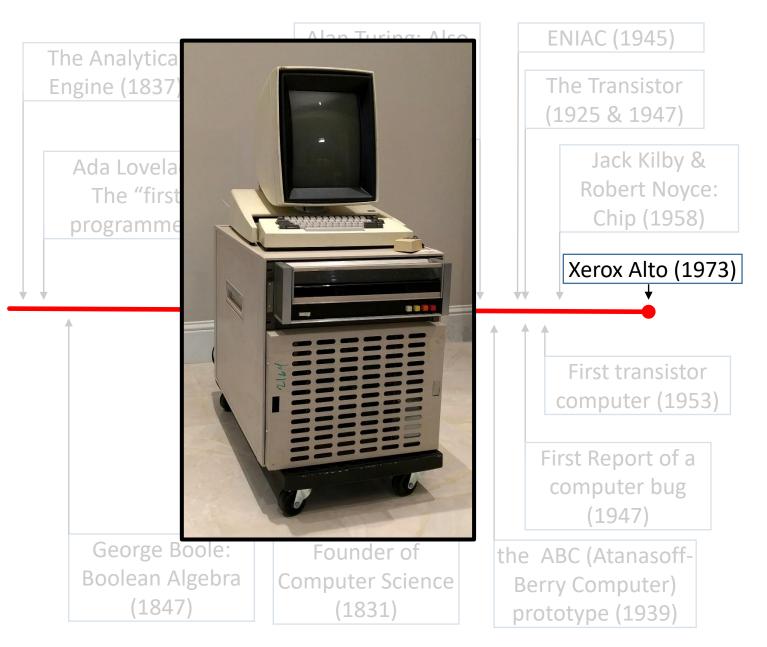

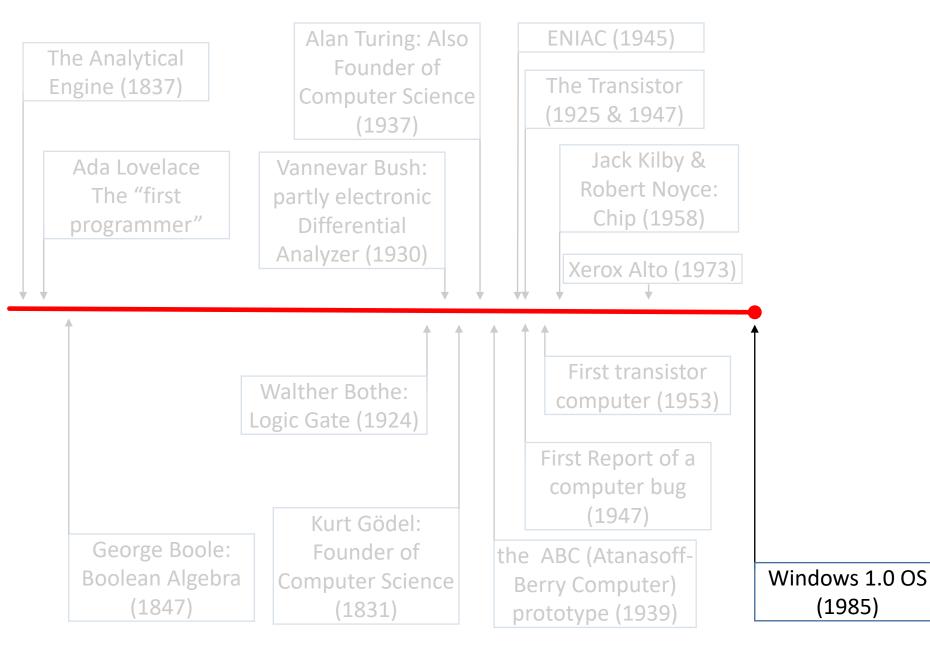

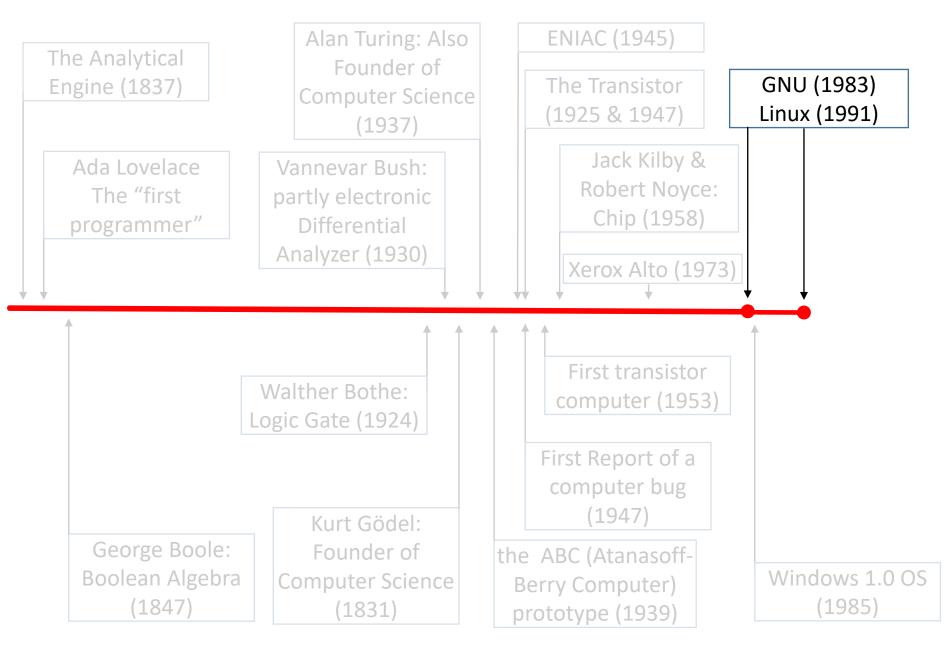

Linux, the basics

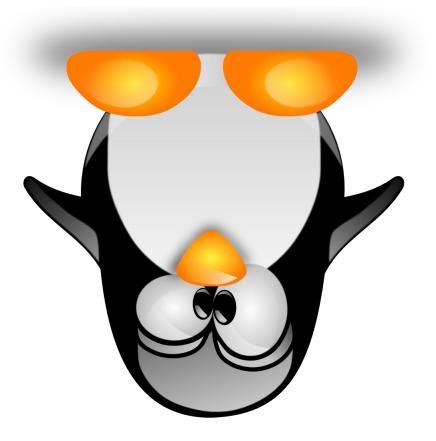

#### Linux OS

- What is an OS?
  - Connects various pieces of hardware comprising the computer
  - ➢Allocates resources
  - ≻Allows other programs to run on it
    - (Almost all software runs on top of the OS)

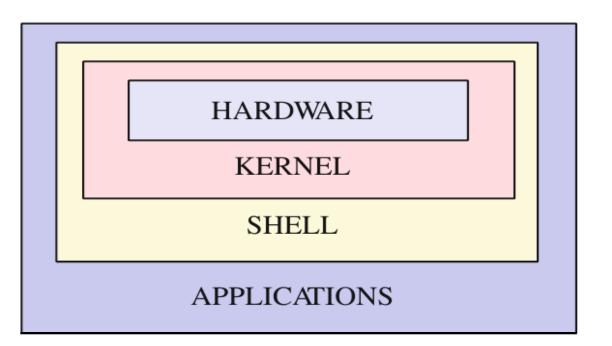

## Linux or GNU/Linux?

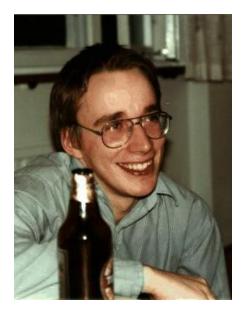

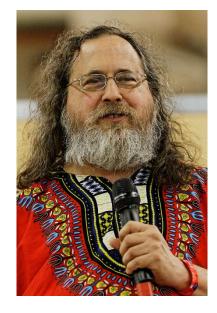

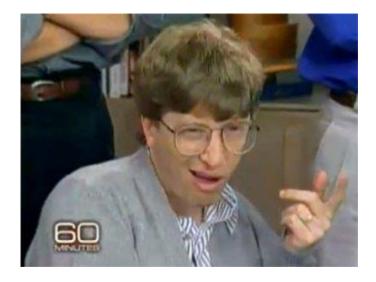

Linus Torvalds Linux Kernel (a UNIX clone)

Richard Stallman GNU utilities (e.g. as cp, mv, ls, date, bash etc) **Bill Gates** 

In trying to understand the Linux phenomenon, then, we have to look not at a single innovator but to a sort of bizarre Trinity : Linus Torvalds, Richard Stallman, and Bill Gates. Take away any of these three and Linux would not exist.

**Neal Stephenson** 

## Linux Market Share

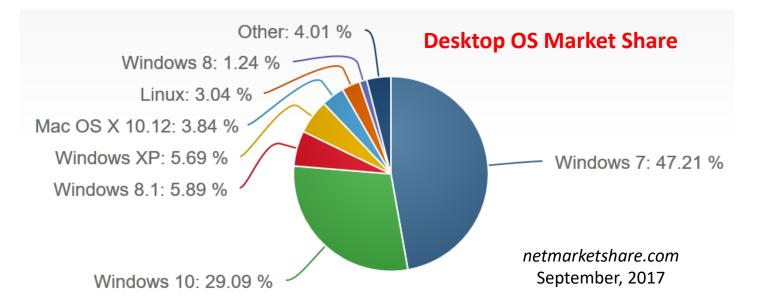

#### Web Server Market Share

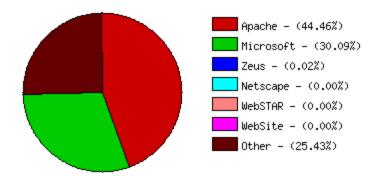

securityspace.com, Jan 2017

#### **Top 1M Server OS Market Share**

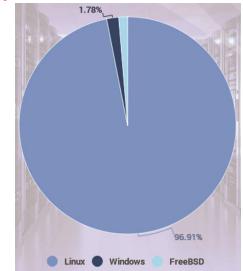

W3Cook, May 2015

## Linux – compatible Hardware

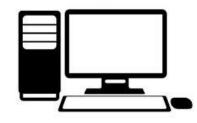

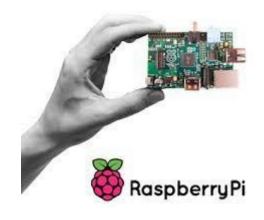

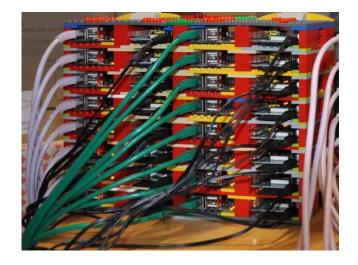

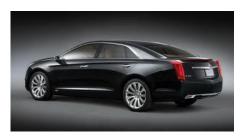

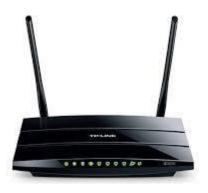

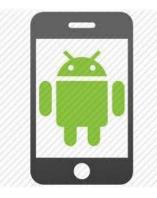

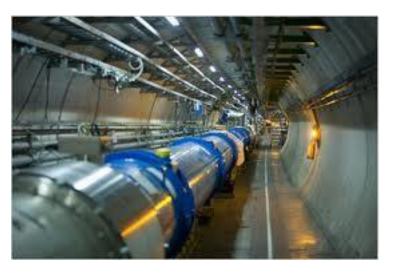

# Why Linux in Bioinformatics

- Free
- Large Community
- Powerful command line (shells)
- Ideal for remote connections
- Multiuser
- Modular & scalable
- Much more user friendly than before

# Why Linux in Bioinformatics

#### Versatility

Linux Distibution Timeline, wikipedia

• Huge number of distributions

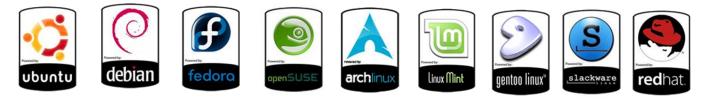

• Large number of Desktop Environments

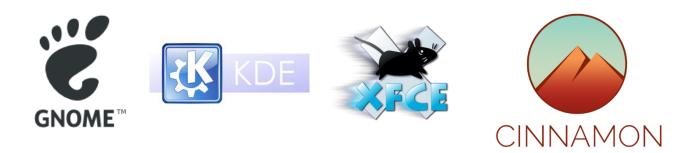

• Lots of software

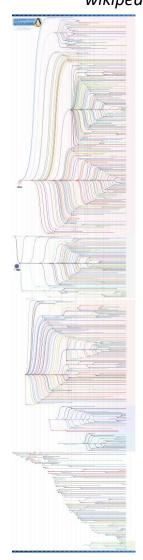

# Linux, few more technical details

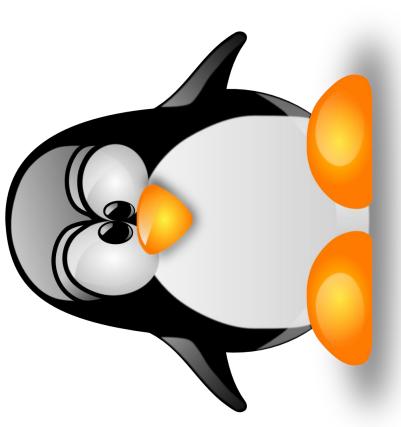

#### Linux Architecture - Kernel

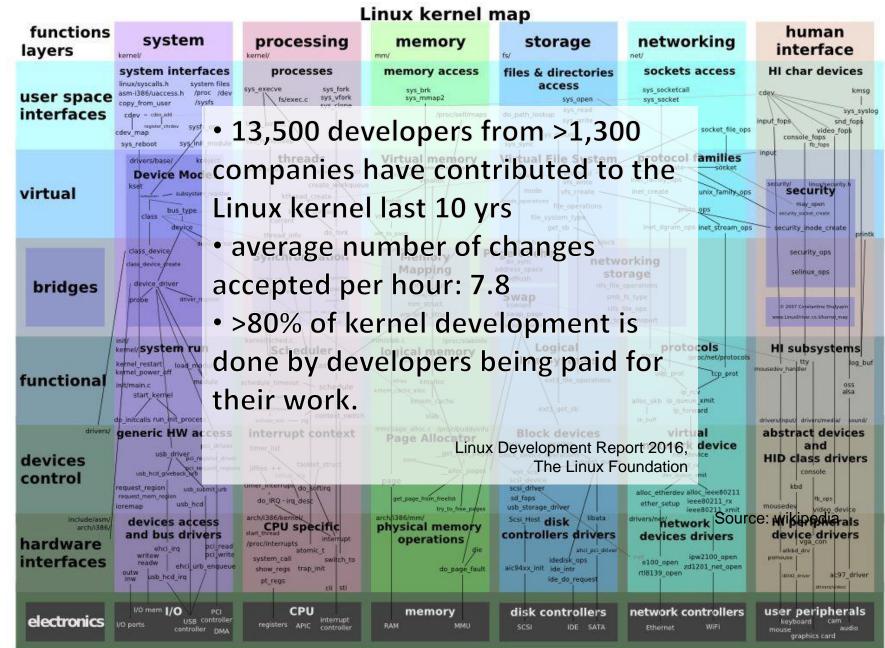

#### The Linux Kernel

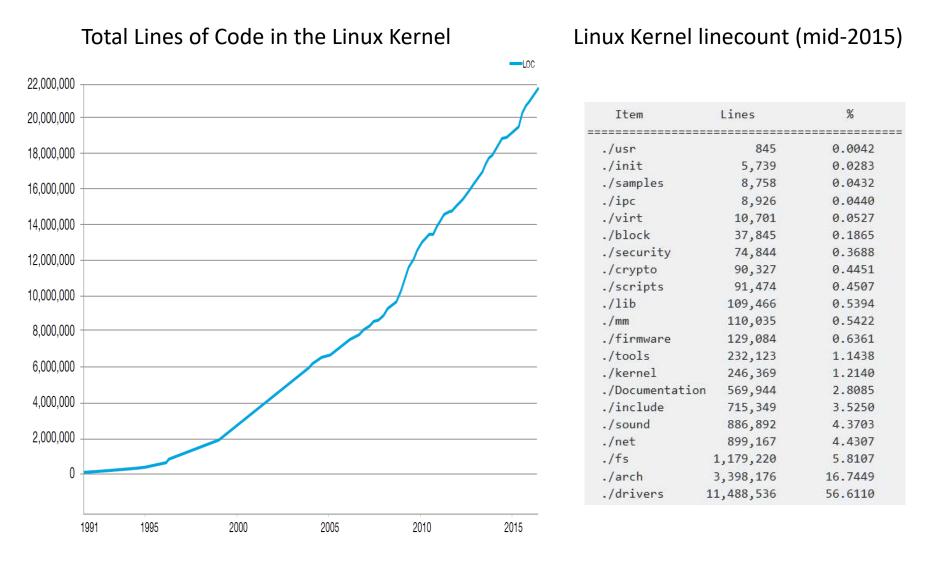

#### The Linux Foundation, August 2016

wikipedia

#### Linux Architecture - Shell

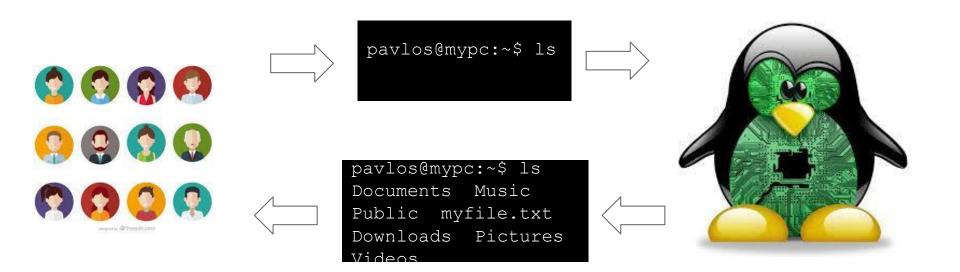

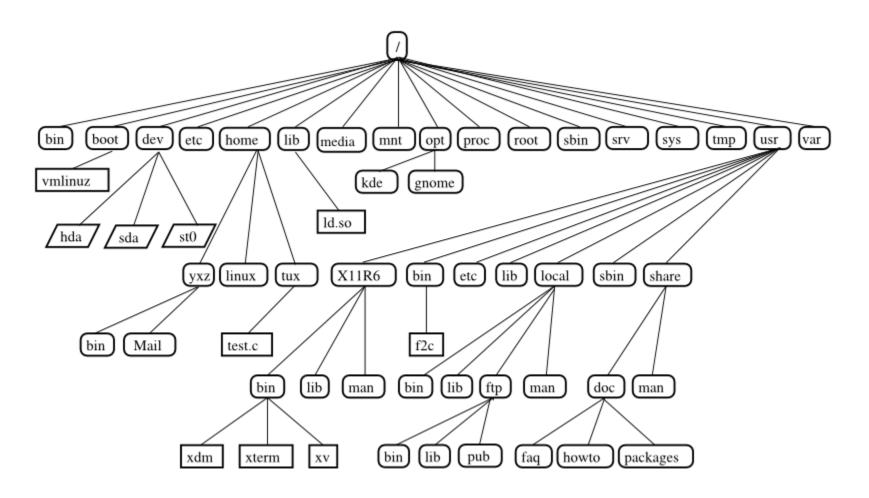

Source:

https://www.suse.com/documentation/sles10/book\_sle\_reference/data/sec\_bash.html

#### root

1

- Every single file and directory starts from the root directory.
- Only root user has write privilege under this directory.
- Please note that /root is root user's home directory, which is not same as /.

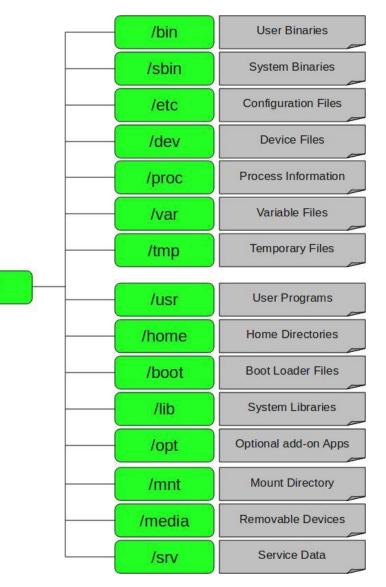

Source: http://dev-random.net/linux-directory-structure-explained/

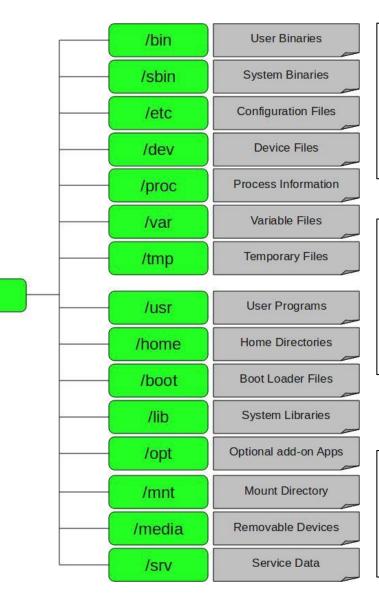

/bin User Binaries

- binary executables.
- Common commands for single-user modes
- Commands used by all users of the system
- example: ps, ls, ping, grep, cp.

/sbin System Binaries

- also contains binary executables.
- commands typically used by system administrator, for system maintenance
- example: iptables, reboot, fdisk, ifconfig

**/etc Configuration Files** 

- configuration files required by all programs.
- startup and shutdown shell scripts used to start/stop individual programs.

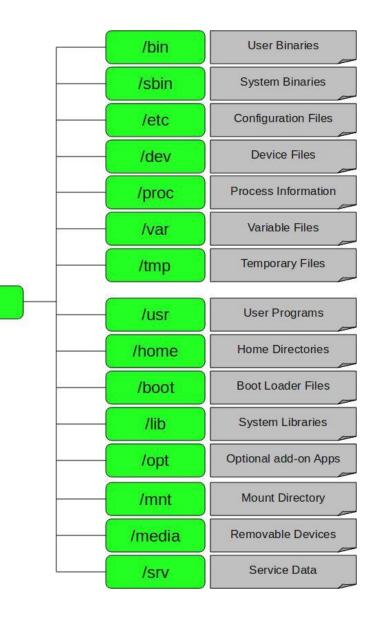

**/dev Device Files** 

- device files.
- terminal devices, usb, or any device attached to the system.

/proc Process Information

- information about running system processes.
- pseudo filesystem.
- example: /proc/{pid} contains information about the process with that particular pid.

/var Variable Files

- variable files files that are expected to grow
- example: system log files (/var/log) packages and database files (/var/lib) emails (/var/mail) (/var/spool) temp files for reboots (/var/tmp)

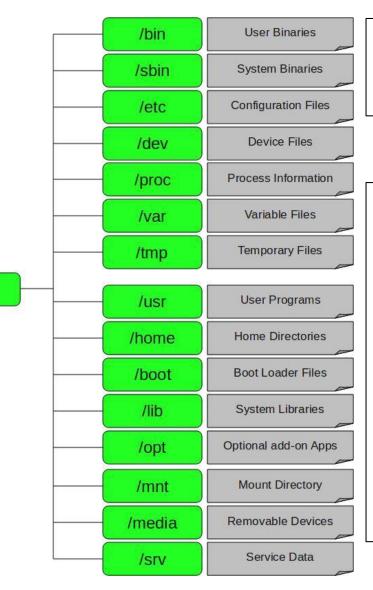

**/tmp Temporary Files** 

- temporary files created by system and users.
- files are deleted when system is rebooted.

#### /usr User Programs

- usr binaries, libraries, documentation
- /usr/bin contains binary files for user programs. example: awk, cc, less, scp
- /usr/sbin contains binary files for system administrators.

example: atd, cron, sshd, useradd, userdel

- /usr/lib contains libraries for /usr/bin & /usr/sbin
- /usr/local contains users programs that you install from source

Example: when you install apache from source, it goes under /usr/local/apache2

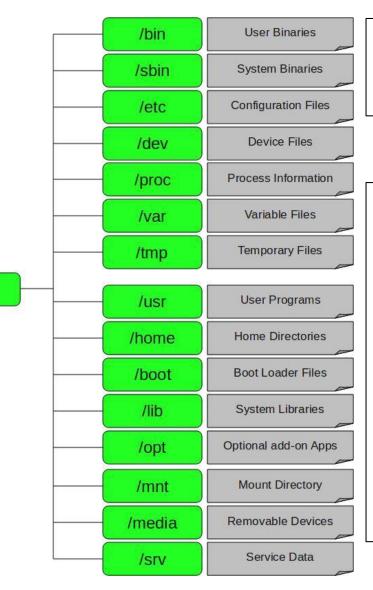

**/tmp Temporary Files** 

- temporary files created by system and users.
- files are deleted when system is rebooted.

#### /usr User Programs

- usr binaries, libraries, documentation
- /usr/bin contains binary files for user programs. example: awk, cc, less, scp
- /usr/sbin contains binary files for system administrators.

example: atd, cron, sshd, useradd, userdel

- /usr/lib contains libraries for /usr/bin & /usr/sbin
- /usr/local contains users programs that you install from source

Example: when you install apache from source, it goes under /usr/local/apache2

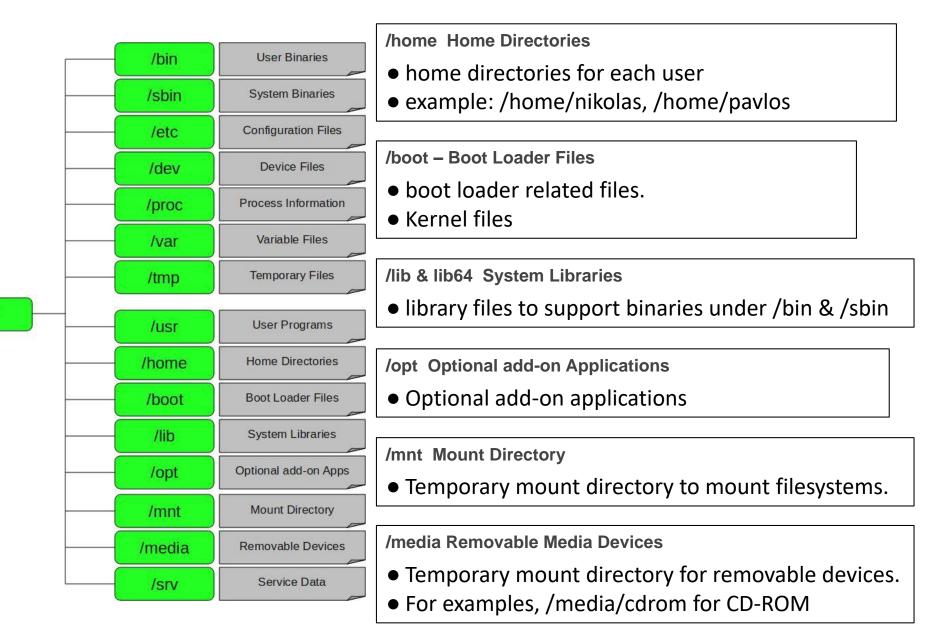

# Linux, basic commands

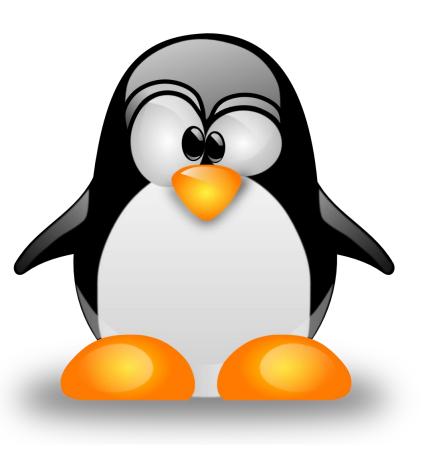

# Basic shell commands

• Show current directory:

pwd

- List files:
  - ols
  - ols -l (list file details)
  - ols -lh (list file with human readable filesize)
  - ols -a (list all files, including those that start with .)
- Go to directory *directory\_name:* cd *directory\_name*
- Go one directory up: cd..
- Go to home directory: cd ~ (or just cd)

#### Linux man pages

man pages (e.g. manual pages) are concise documentation pages
e.g.: man ls

```
NAME
    ls - list directory
contents
SYNOPSIS
    ls [OPTION]... [FILE]...
DESCRIPTION
    List information about the FILEs (the current directory by
    Sort entries alphabeticallorefauntone of -cftuvSUX nor -- is speci-
    sort fied.
    Mandatory arguments to long options are mandatory for options
    short too.
    -a, --all
              do not ignore entries starting with .
    -A, --almost-all
              do not list implied . and ..
    --author
              with -l, print the author of each
              file
```

## Create files & directories

- Create directory:
  - mkdir
- Multiple ways for files:
   >newfile
   touch newfile1 newfile2
   /dev/null > newfile

# History

• history

displays a history of all commands

me@mypc:~\$ history 1300 ls -1 1301 cd /home/me/data/

typing:

!number\_of\_command

me@mypc:~\$ !1300

repeats the command

#### Some shortcuts

• Ctrl + L

Clears the screen. Alternatively, one can use the clear command

me@mypc:~\$ clear

• Ctrl + R

Search for a previously typed command. As you type, the first maching command is displayed. Pressing Ctrl+R again, displays next match. Ctrl+S again, displays previous match

## Copying, moving, deleting

- cp (copy)
   cp <file\_to\_be\_copied> <target\_directory>
- mv (move file also rename)
   mv <file\_to\_be\_moved> <target\_directory>
   mv <file\_to\_be\_renamed> <new\_name>
- **rm** (delete file), **rmdir** (delete directory)

#### Creating custom commands

• alias <custom\_name>='<command>'

eg:

alias ll='ls -l'

#### pico, nano, vi, vim, ed, emacs ...

• nano **or** nano <filename>

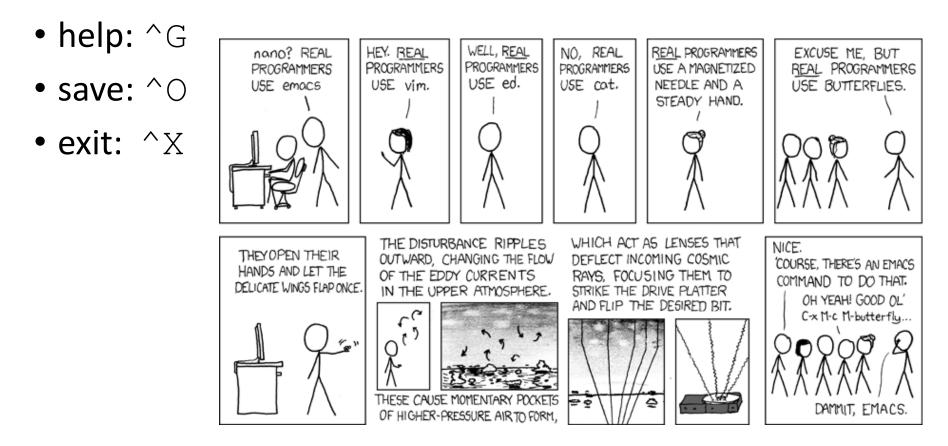

https://xkcd.com/378/

### Adding commands in .bashrc

- 1. nano ~/.bashrc
- 2. At the end of file, add line:
   alias ll='ls -l'
- 3. Save and exit
- 4. Force changes to take effect now (instead of next time shell opens) source ~/.bashrc

## Reading files

- more OR cat OR less (show file contents)
- head & tail: view first lines or last lines of a file

# Installing stuff

• apt-get update

downloads the package lists from the repositories

apt-get install <package\_name>
 downloads and installs package package\_name

```
e.g.:
apt-get install sl
apt-get install fortune cowsay
```

apt-get remove <package\_name>
 apt-get purge <package\_name>
 removes package and purges configuration files

#### Redirection: piping

• Connects Standard Input of one command with the Standard Output of another command command1 | command2 | command3

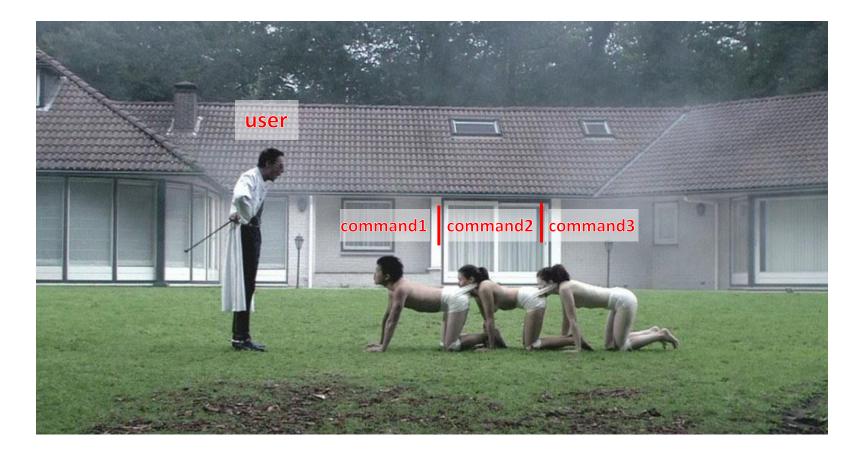

#### Redirection: piping

- •ls -l | more
- fortune | cowsay

## Redirection: piping

• Show directory contents omitting the first line (i.e. starting from the second line)

ls -1 | tail -n +2

• Show 2 lines from directory contents after omitting the first line (i.e. show lines 2 & 3)

ls -1 | tail -n +2 | head -n 2

#### Redirection: >

- echo hall > myfile.txt
- cat > myfile.txt
  line1
  - line2
  - line3
  - CTRL+D
- ls -l | tail -n +2 | head -n 2 > myfile.txt
- Appending (adding at the end of file instead of replacing):
   use >> instead of >

#### tail –f

- tail –f in action
  - 1. ping www.google.com > mytestfile.txt &
  - 2.tail -f mytestfile.txt
  - 3. CTRL+C to stop tail
- How do we stop (kill) the running command?
  - 1.ps aux | grep ping or ps -u <username>
  - 2. Note the PID of the command
  - 3. kill -9 <PID>